## **Setting up your Community Action Suffolk Broadband Router**

## **Box Contents**

Broadband/ADSL Cable

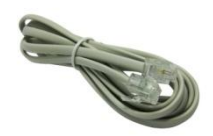

## Broadband/ADSL Filter

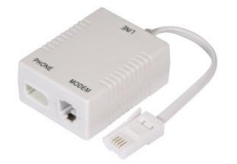

Ethernet Cable

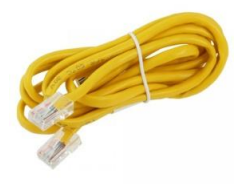

Router Power Cable

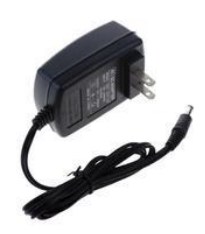

Router

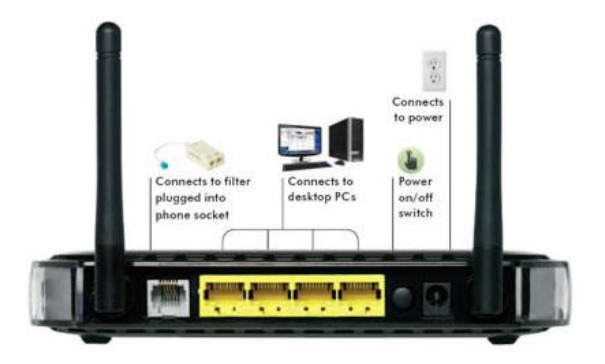

## **Setup Instructions**

1. Plug the Broadband filter as shown above into the BT telephone socket as shown below

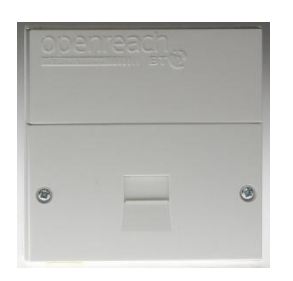

- 2. Plug the grey Broadband/ADSL Cable as shown above into the "ADSL" part of the filter and plug the other end of this cable into the grey socket in the back of the router
- 3. Plug any phone you may have into the "Phone" part of the filter
- 4. Plug the black power cable into an electrical power socket and plug the other end into the appropriate socket in the back of the router.
- 5. If you are intending to physically cable your desktop computer or laptop computer into the router then plug the yellow Ethernet cable into any one of the numbered sockets (1-4) in the router and plug the other end into the appropriate socket in your computer. If you solely intend to use wireless, ignore this step and then use the wireless details detailed on the bottom of the router which has been pre-set up for you.
- 6. Leave this setup for a couple of minutes and ensure that as a minimum the power light is on and also the symbol which looks like a chain or crossed over rope is solidly lit and not flashing or off. If this symbol is off or flashing please contact the helpdesk on 01473 345305.